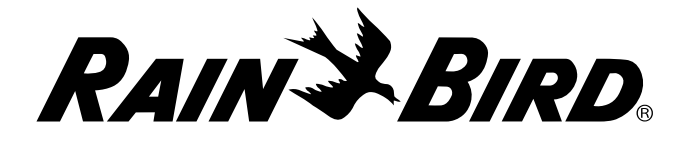

# *Sterownik bateryjny WPX Instrukcja obsługi*

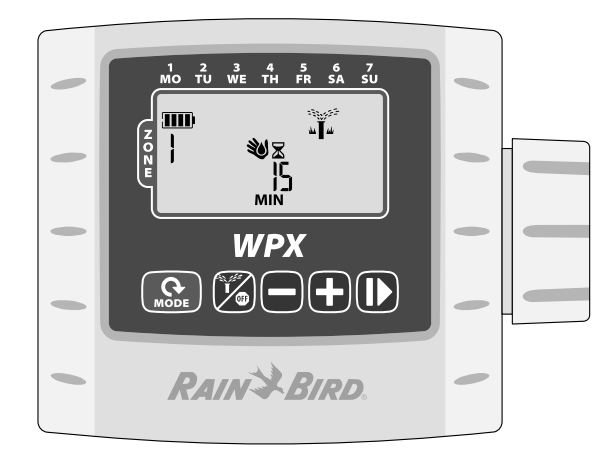

# *Spis treści*

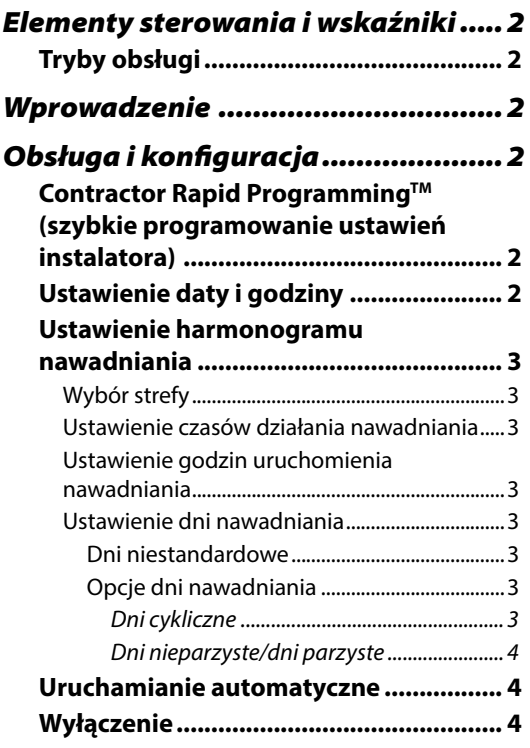

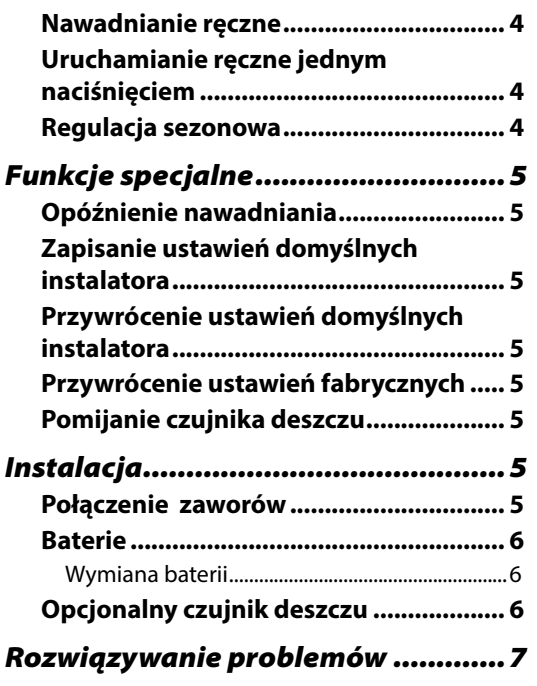

# *Elementy sterowania i wskaźniki*

## Tryby obsługi

- **Ustawienie daty i godziny (Set Date &** Time) — ustawienie aktualnej daty i godziny (wybór formatu 12- lub 24-godzinnego).
- **•** Ustawienie harmonogramu nawadniania (Set Irrigation Schedule) — edytowanie własnych harmonogramów uruchamianych automatycznie.
- l Regulacja sezonowa (Seasonal Adjust) — procentowe skracanie lub wydłużanie czasu trwania nawadniania (czasu działania) dla wszystkich stref.
- **•** Uruchamianie automatyczne — nawadnianie uruchamiane jest automatycznie zgodnie z zaprogramowanymi harmonogramami nawadniania.

#### Nawadnianie ręczne/Wyłączenie

- **Nawadnianie ręczne natychmiastowe** rozpoczęcie nawadniania dla wszystkich stref (ALL) lub dla dowolnej jednej strefy.
- **Wyłączenie —** zatrzymuje każde trwające nawadnianie i wyłącza nawadnianie automatyczne.

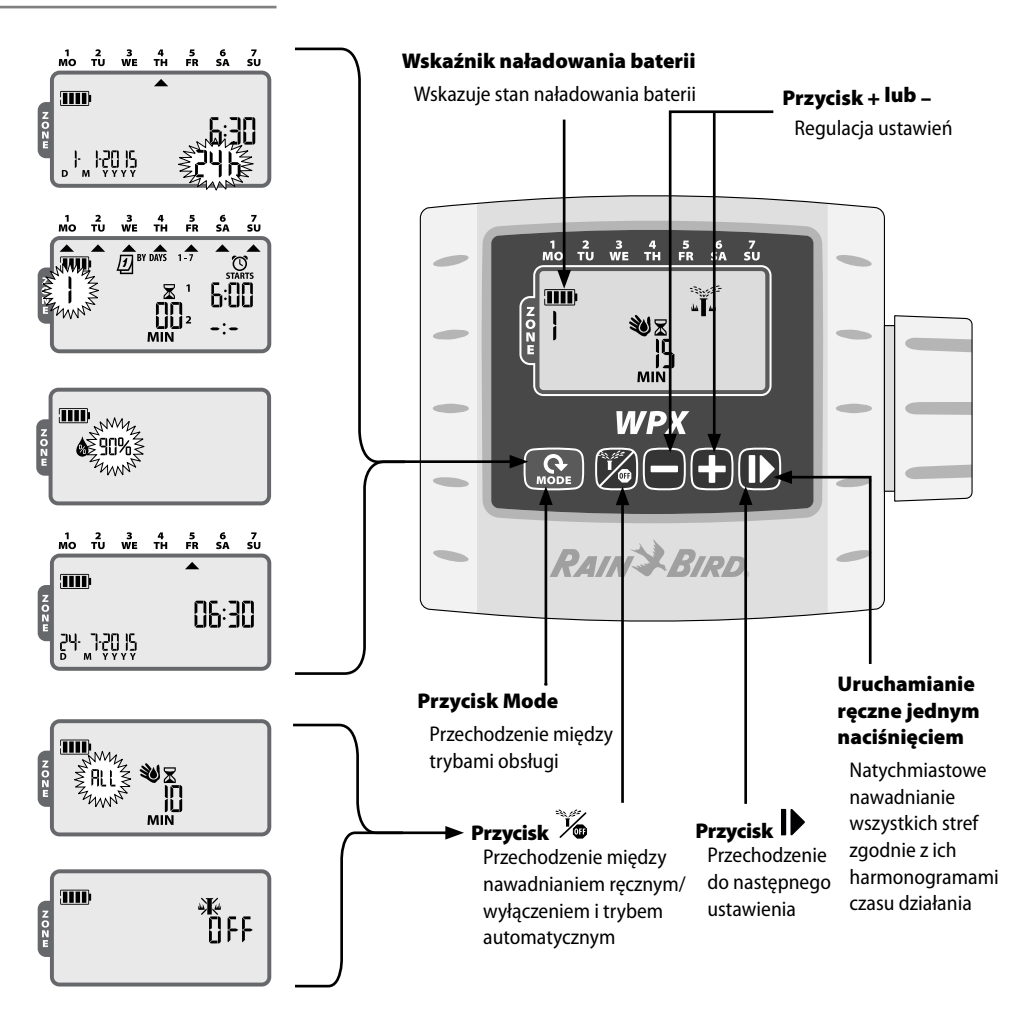

# *Wprowadzenie*

Dziękujemy za wybranie sterownika bateryjnego WPX firmy Rain Bird. Zadaniem sterownika WPX jest zapewnienie wygodnego, automatycznego nawadniania podczas przerw w dostawie prądu lub na obszarach, gdzie budowa nowej instalacji elektrycznej jest problematyczna.

# *Obsługa i konfiguracja*

# Contractor Rapid Programming™ (szybkie programowanie ustawień instalatora)

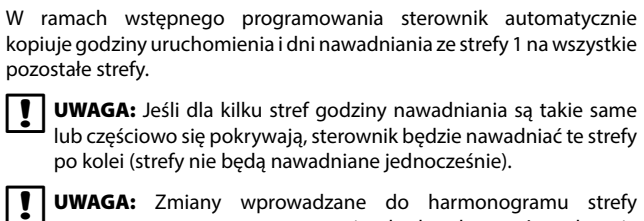

po wstępnym zaprogramowaniu będą dotyczyć wyłącznie modyfikowanej strefy.

**UWAGA:** Funkcję Contractor Rapid Programming™ (szybkie programowanie ustawień instalatora) można reaktywować, przywracając ustawienia fabryczne sterownika (patrz strona 11).

## Ustawienie daty i godziny

*Naciskaj przycisk MODE do momentu pojawienia się ekranu Ustawienie daty i godziny.*

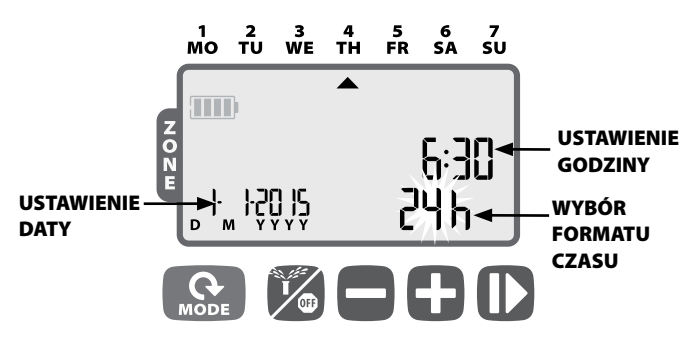

- Naciśnij przycisk  $+$  lub –, by ustawić format czasu (12- lub 24-godzinny), a następnie naciśnij przycisk  $\blacksquare$ .
- Naciskaj przycisk  $+$  lub –, by ustawić godzinę (upewnij się, że ustawienie AM/PM jest prawidłowe, gdy używasz formatu 12-godzinnego), a następnie naciśnij przycisk  $\blacktriangleright$ , by ustawić minuty, a potem naciśnij przycisk  $\blacktriangleright$ .
- Naciskaj przycisk  $+$  lub –, by ustawić rok (YYYY), a następnie naciskaj przycisk  $\|\hspace{-1.05cm}\|$ , by ustawić dzień (D), a potem miesiąc (M). Jeśli wybrano format 12-godzinny, format daty będzie przedstawiony jako M/D/YYYY.

#### Ustawienie harmonogramu nawadniania

*Naciskaj przycisk MODE do momentu pojawienia się ekranu ustawienia harmonogramu nawadniania.*

# Wybór strefy

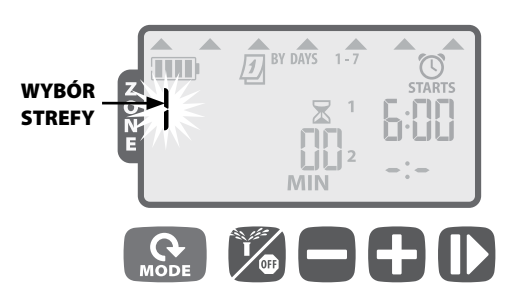

▶ Naciskaj przycisk + lub –, by wybrać numer strefy, a następnie naciśnij przycisk .

#### 2 Ustawienie czasów działania nawadniania

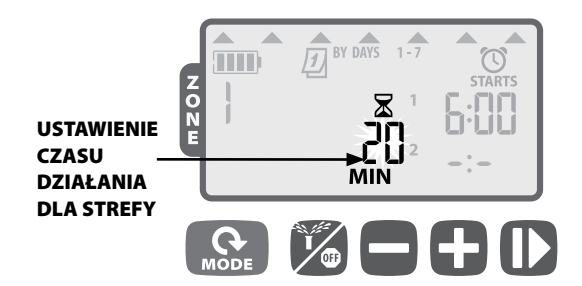

Naciskaj przycisk  $+$  lub –, by ustawić czas działania (w minutach), a następnie naciśnij przycisk .

bUWAGA: Czasy działania można ustawiać w zakresie od 1 do 240 minut.

#### Ustawienie godzin uruchomienia nawadniania

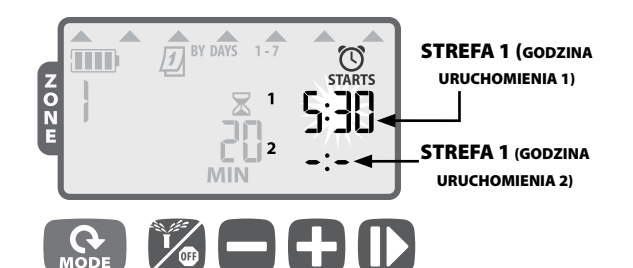

- ▶ Naciskaj przycisk + lub –, by ustawić pierwszą godzinę uruchomienia dla wybranej strefy (ustawienie domyślne to 06:00), a następnie naciśnij przycisk  $\blacksquare$
- Naciskaj przycisk  $+$  lub  $-$ , aby ustawić następną godzinę uruchomienia albo naciśnij przycisk ponownie, by przejść do ustawienia dni nawadniania.

POWTÓRZ, by ustawić dodatkowe godziny uruchomienia, do sześciu dla danej strefy.

bUWAGA: Zmiany wprowadzane są w odstępach 10-minutowych.

bUWAGA: Aby usunąć godzinę uruchomienia, naciskaj przycisk + lub - aż wyświetli się wartość -:- (WYŁĄCZENIE/OFF). (Wartość -:- występuje zaraz przed godziną 0:00 lub 12:00 AM).

bUWAGA: Sterownik nie będzie nawadniać wielu stref w tym samym czasie. Jeśli dla dwóch lub więcej stref ustawiono te same (lub częściowo pokrywające się) godziny uruchomienia, przed rozpoczęciem nawadniania kolejnych stref sterownik odczeka do momentu zakończenia nawadniania pierwszej strefy.

#### Metoda ta nosi nazwę "kolejkowania godzin uruchomienia".

#### Ustawienie dni nawadniania

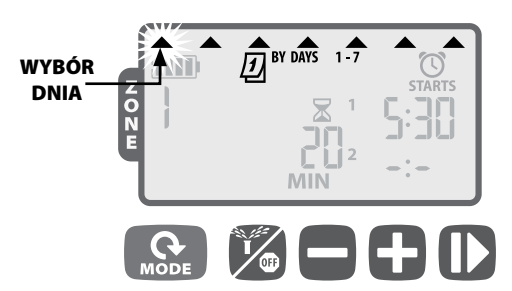

#### *Dni niestandardowe*

Naciśnij przycisk  $+$  (by włączyć) lub – (by wyłączyć) migający wybór dnia. Kursor automatycznie przejdzie do następnego wyboru dnia.

POWTÓRZ, by ustawić każdy dzień tygodnia w żądany sposób.

- e POWTÓRZ kroki od 1 do 4 dla dodatkowych stref, jeśli to konieczne.
- Po zakończeniu programowania naciskaj przycisk MODE do momentu pojawienia się ekranu URUCHAMIANIE AUTOMATYCZNE.

#### *Opcje dni nawadniania*

Dostępne są także dodatkowe opcje dni nawadniania:

- $\bullet$  Dni cykliczne (1–30)
- **Dni nieparzyste** (nawadnianie NIE będzie uruchamiane 31. dnia miesiąca)
- Dni parzyste

Aby zmienić typ dni nawadniania strefowego, należy nacisnąć iednocześnie przycisk  $+ i -$  podczas ustawiania dni nawadniania strefowego.

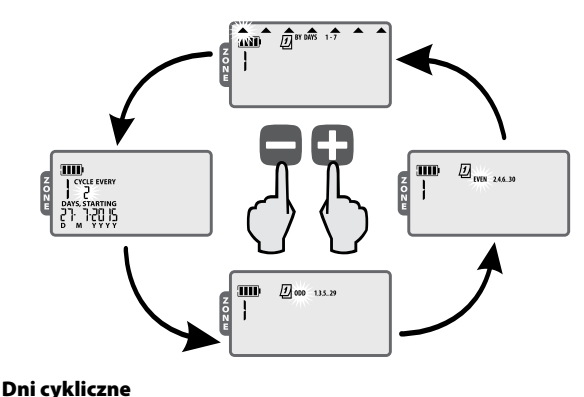

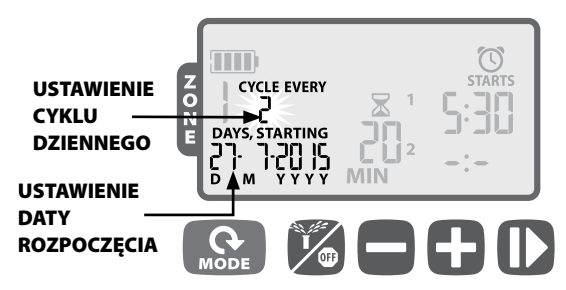

- Naciskaj przycisk  $+$  lub –, by ustawić liczbę dni w cyklu nawadniania, a następnie naciśnij przycisk  $\blacktriangleright$ .
- Naciskaj przycisk  $+$  lub –, by ustawić następny dzień nawadniania, a następnie naciśnij przycisk  $\blacktriangleright$ .

Dni nieparzyste/dni parzyste

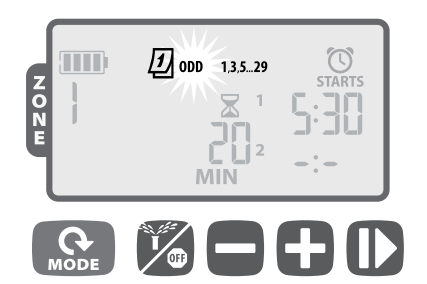

 Gdy miga wskaźnik ODD 1,3,5...29 (lub EVEN 2,4,6...30), naciśnij przycisk  $\blacktriangleright$ .

bUWAGA: Harmonogramy dla dni nieparzystych (ODD) nie uwzględniają nawadniania 31. dnia miesiąca.

#### Uruchamianie automatyczne

*Naciskaj przycisk MODE do momentu pojawienia się ekranu URUCHAMIANIE AUTOMATYCZNE.*

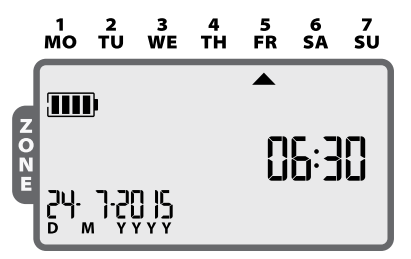

W trybie URUCHAMIANIE AUTOMATYCZNE sterownik WPX będzie nawadniać każdą ze stref zgodnie z zaprogramowanym harmonogramem. Jeśli któreś ze stref mają według harmonogramu być nawadniane o tej samej godzinie i w tym samym dniu, sterownik doda te strefy do kolejki i będzie je nawadniać uruchamiając kolejno odpowiednie zawory, rozpoczynając od strefy o niższym numerze.

bUWAGA: Po 5 minutach braku aktywności sterownik powróci do trybu URUCHAMIANIE AUTOMATYCZNE (pod warunkiem, że nie jest w trybie WYŁĄCZENIE (OFF)) i wyłączy ekran. Aby ponownie włączyć ekran, naciśnij dowolny przycisk.

## Wyłączenie

*Naciskaj przycisk do momentu wyświetlenia ekranu WYŁĄCZENIE (OFF).*

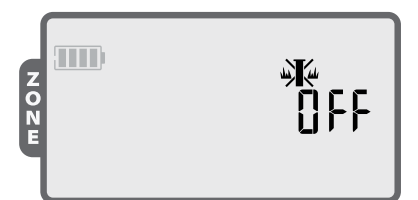

Wybranie trybu WYŁĄCZENIE (OFF) powoduje anulowanie wszystkich aktywnych zadań nawadniania oraz zabezpiecza przed automatycznym uruchomieniem kolejnych.

**UWAGA:** Aby kontynuować normalne działanie, wybierz tryb URUCHAMIANIE AUTOMATYCZNE. Zaprogramowane harmonogramy nawadniania NIE będą uruchamiane, jeśli sterownik pozostaje w trybie WYŁĄCZENIE.

bUWAGA: Jeśli chcesz zatrzymać automatyczne nawadnianie tylko na kilka dni, zalecamy skorzystanie z funkcji "Opóźnienie nawadniania" opisanej na stronie 10.

UWAGA: Aby ponownie włączyć nawadnianie, naciśnij jeszcze<br>raz przycisk  $\mathcal{H}_n$ , by powrócić do trybu URUCHAMIANIE , by powrócić do trybu URUCHAMIANIE **AUTOMATYCZNE** 

#### Nawadnianie ręczne

*Naciskaj przycisk do momentu wyświetlenia ekranu Nawadnianie ręczne.*

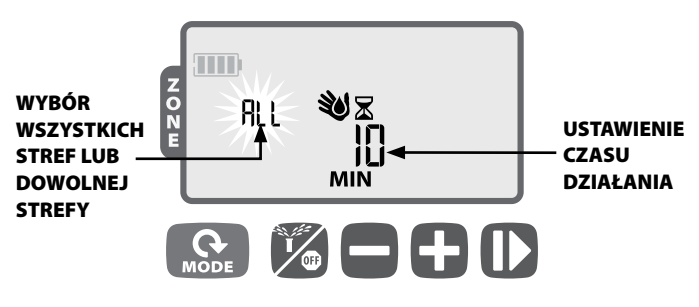

- ▶ Naciskaj przycisk + lub -, by wybrać wszystkie strefy (ALL) lub jedną strefę (ONE), a następnie naciśnij przycisk
- Naciskaj przycisk  $+$  lub –, by ustawić czas działania dla wybranych stref, a następnie naciśnij przycisk , by rozpocząć nawadnianie.
- **UWAGA:** Nawadnianie poszczególnych stref według czasu działania ustalonego w harmonogramie: Naciskaj przycisk – podczas ustawiania ręcznego czasu działania do momentu wyświetlenia się komunikatu "SCH" MIN.

#### Uruchamianie ręczne jednym naciśnięciem

*Natychmiastowe nawadnianie wszystkich stref (ALL) zgodnie z ich wcześniejszymi harmonogramami czasu działania:*

 Gdy sterownik jest w trybie URUCHAMIANIE AUTOMATYCZNE,

naciśnij i przytrzymaj przez 3 sekundy przycisk , by rozpocząć nawadnianie wszystkich stref, które mają zaprogramowany czas działania.

#### Regulacja sezonowa

*Naciskaj przycisk MODE do momentu pojawienia się ekranu Regulacja sezonowa.*

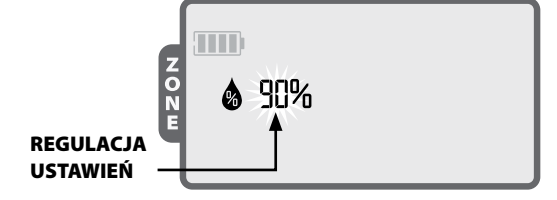

Tryb REGULACJA SEZONOWA umożliwia wydłużanie lub skracanie czasu działania dla wszystkich stref o określoną wartość procentową (od 10% do 200%).

▶ Naciskaj przycisk + lub –, by zwiększyć lub zmniejszyć tę wartość.

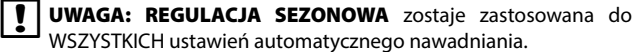

# *Funkcje specjalne*

## Opóźnienie nawadniania

*Opóźnienie automatycznego nawadniania o określoną liczbę dni (do 9).*

 Naciskaj przycisk MODE aż wyświetli się ekran URUCHAMIANIE AUTOMATYCZNE. (Urządzenie NIE może w tym momencie nawadniać).

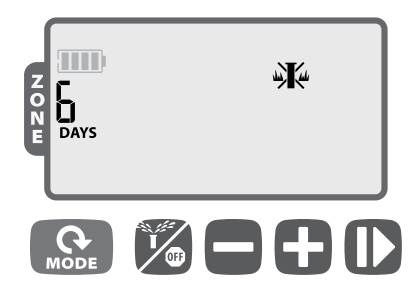

- ▶ Naciśnij i przytrzymaj przez 3 sekundy przycisk +, a następnie naciśnij przycisk + lub -, by ustawić liczbę dni (DAYS), o jaką ma zostać opóźnione nawadnianie (do 9 dni).
- Aby anulować, naciskaj przycisk aż liczba dni (DAYS) zostanie ustawiona na 0. (Sterownik powróci do trybu URUCHAMIANIE AUTOMATYCZNE).

W trakcie realizacji opóźnienia nawadniania wyświetlany jest SYMBOL i pozostała liczba dni.

## Zapisanie ustawień domyślnych instalatora

*Zapisanie harmonogramów nawadniania do wykorzystania w przyszłości.*

- ▶ Naciskaj przycisk  $\mathcal{K}$ aż wyświetli się ekran WYŁĄCZENIE.
- Naciśnij jednocześnie i zwolnij przyciski  $\mathcal{K}$  oraz  $+$ .
- Symbol wyłączenia "OFF" krótko zamiga, by potwierdzić, że harmonogramy zostały zapisane.

#### Przywrócenie ustawień domyślnych instalatora

#### *Przywrócenie uprzednio zapisanych harmonogramów nawadniania.*

- ▶ Naciskaj przycisk  $\mathcal{C}_{\text{max}}$  aż wyświetli się ekran WYŁĄCZENIE.
- ▶ Naciśnij jednocześnie i zwolnij przyciski + i | •
- Symbol wyłączenia "OFF" krótko zamiga, by potwierdzić, że harmonogramy zostały przywrócone.

## Przywrócenie ustawień fabrycznych

#### *Przywrócenie domyślnych ustawień fabrycznych sterownika.*

- PRZESTROGA: Wszystkie zaprogramowane harmonogramy nawadniania zapisane obecnie w pamięci zostaną utracone. Ustawienia domyślne instalatora pozostają jednak zapisane w osobnej pamięci i przywrócenie ustawień fabrycznych nie ma na nie wpływu. Można je zatem przywołać po przywróceniu ustawień fabrycznych.
- Naciskaj przycisk MODE aż wyświetli się ekran Regulacja sezonowa.
- Naciśnij jednocześnie i zwolnij przyciski  $\mathscr{V}_{\mathbf{a}}$  i

#### Pomijanie czujnika deszczu

*Aktywacja lub pomijanie czujnika dla wszystkich stref.*

- Naciskaj przycisk MODE aż wyświetli się ekran URUCHAMIANIE AUTOMATYCZNE.
- Naciśnij jednocześnie i zwolnij przyciski oraz  $\blacktriangleright$ , aby przełączyć między opcjami OBEY (Zastosuj) i IGNORE (Ignoruj).

SYMBOL wyświetla się, gdy wybrana jest opcja IGNORE (Ignoruj).

#### *Aktywacja lub pomijanie czujnika dla dowolnej pojedynczej strefy.*

- Naciskaj przycisk MODE do momentu pojawienia się ekranu Ustawienie harmonogramu nawadniania.
- Naciskaj przycisk  $+$  lub –, by wybrać strefę.
- $\blacktriangleright$  Naciśnij jednocześnie i zwolnij przyciski i  $\blacktriangleright$ , by przełączyć między opcjami OBEY (Zastosuj) i IGNORE (Ignoruj).

**SYMBOL** wyświetla się, gdy wybrana jest opcja IGNORE (Ignoruj).

# *Instalacja*

#### Podłączenie zaworów

Przewody można rozwinąć na odległość do 30 metrów (minimalny przekrój przewodu 0,75 mm² — 18 AWG) od sterownika. Wszystkie połączenia przewodów powinny zostać wykonane przy użyciu odpowiednich wodoodpornych zestawów połączeniowych (brak w zestawie).

- Połącz czarny przewód każdego z zaworów z czarnym (wspólnym) przewodem sterownika WPX.
- Połącz czerwony przewód każdego z zaworów z przewodem odpowiedniej strefy na sterowniku WPX.
- Podłącz opcjonalny zawór główny.

#### **PODŁĄCZENIE ZAWORÓW**

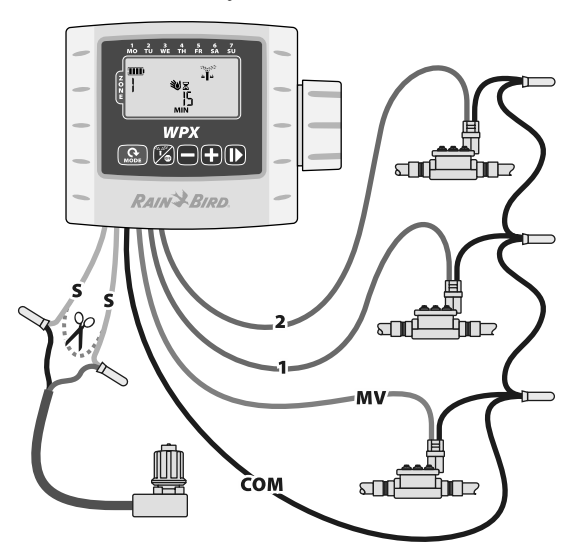

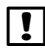

**UWAGA:** Sterownik WPX można zamontować na zaworze na prąd stały przy pomocy dołączonego uchwytu lub na ścianie przy użyciu opcjonalnego uchwytu ściennego (Model: 9VMOUNT).

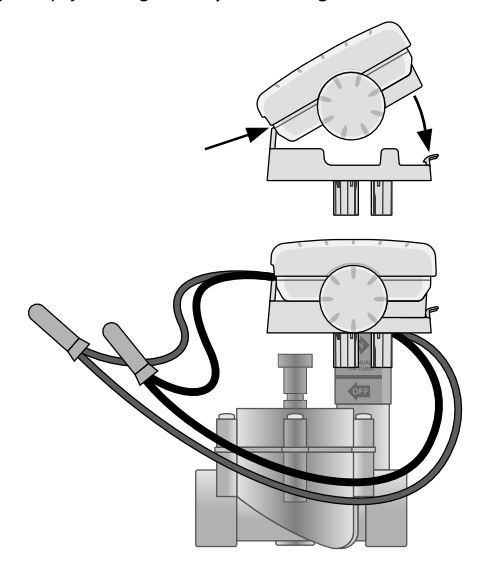

#### Baterie

Sterownik Rain Bird WPX zasilany jest dwoma alkalicznymi bateriami 9-woltowymi. Sterownik będzie działał zarówno z jedną, jak i z dwoma bateriami 9-woltowymi. W normalnych warunkach spodziewana czas eksploatacji baterii wynosi 1 rok dla jednej baterii i dwa lata dla dwóch baterii 9-woltowych.

#### Wymiana baterii

- 1. Zdejmij pokrywę komory baterii.
- 2. Zamocuj jedną lub dwie alkaliczne baterie 9-woltowe do zacisków na baterie.
- 3. Zamknij pokrywę komory baterii.

**UWAGA:** Nie należy jednocześnie stosować baterii nowych i zużytych. Może to spowodować skrócenie czasu działania baterii i przedwczesne wyłączenie się sterownika.

## Opcjonalny czujnik deszczu

 Przetnij żółtą pętlę w połowie i zdejmij około 1,5 cm izolacji

**UWAGA:** Żółtą pętlę należy przeciąć tylko wówczas, gdy instalowany jest czujnik deszczu.

 Podłącz czujnik do złączy za pomocą wodoodpornych złączek.

# **TYŁ STEROWNIKA**

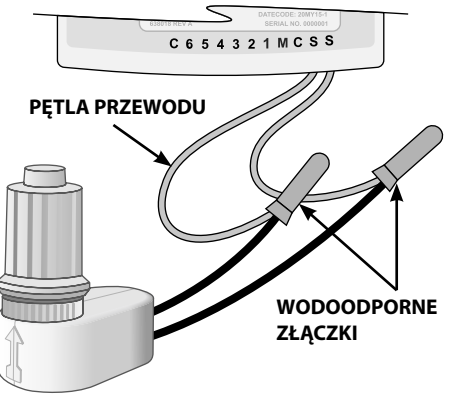

## *Rozwiązywanie problemów*

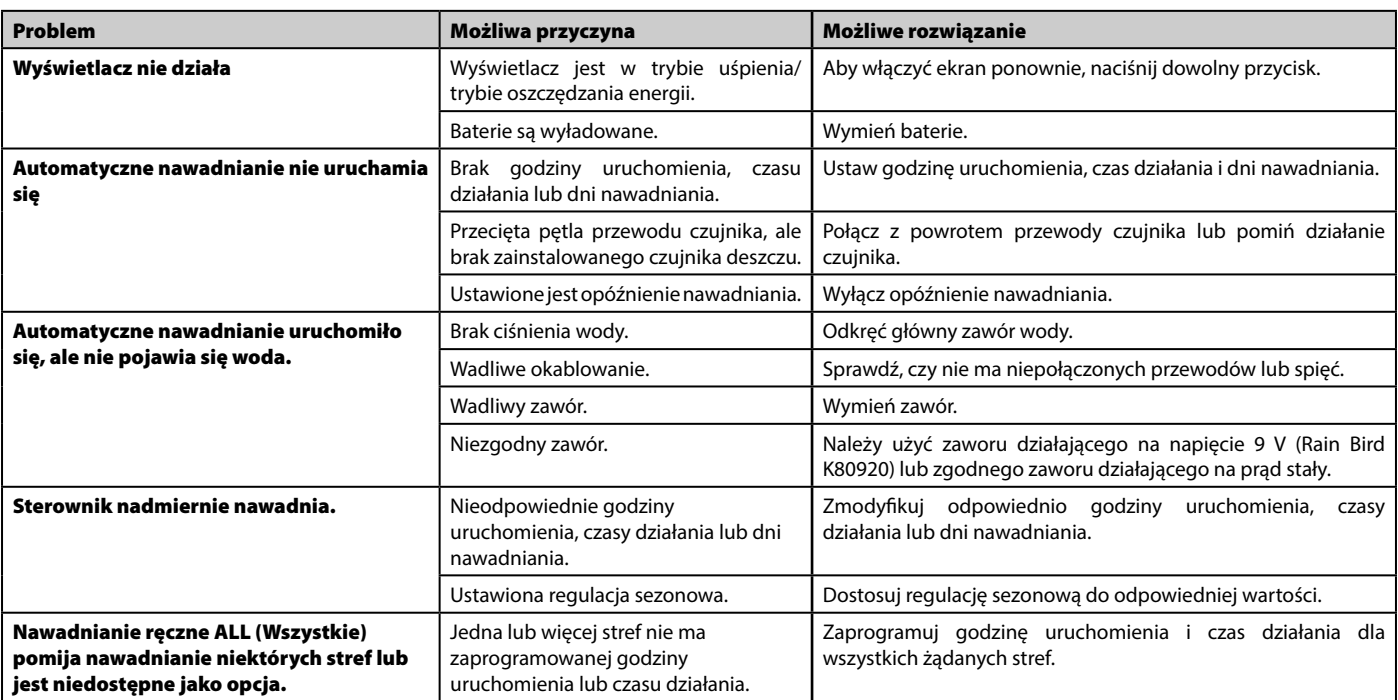

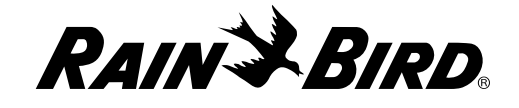

**Rain Bird Corporation** 6991 East Southpoint Road Tucson, AZ 85756 EE. UU. Tel.: (520) 741-6100 Fax: (520) 741-6522

**Rain Bird Ibérica. S.A.** Polígono Ind. Pinares Llanos C/ Carpinteros, 12, 2ºC 28670 Villaviciosa de Odón, Madrid ESPAÑA Tel.: (34) 91 632 48 10 Fax: (34) 91 632 46 45

**Rain Bird International** 1000 West Sierra Madre Avenue Azusa, CA 91702 EE. UU. Tel.: +1 (626) 963-9311 Fax: +1 (626) 852-7343

**Rain Bird Deutschland GmbH** Königstraße 10c 70173 Stuttgart DEUTSCHLAND Tel.: +49 (0)711 222 54 158 Fax: +49 (0)711 222 54 200

**Rain Bird Europe SNC** 900, rue Ampère, B.P. 72000 13792 Aix en Provence Cedex 3 FRANCIA Tel.: (33) 4 42 24 44 61

Fax: (33) 4 42 24 24 72 **Rain Bird Sverige AB**

C/O Matrisen Stortorget 29 211 34 Malmö Tel.: (46) 42 25 04 80 Fax: (46) 42 20 40 65

**Rain Bird France SNC** 900, rue Ampère, B.P. 72000 13792 Aix en Provence Cedex 3 FRANCIA Tel.: (33) 4 42 24 44 61 Fax: (33) 4 42 24 24 72

**Rain Bird Türkiye** Çamlık Mh. Dinç Sokak Sk. No.4 D:59-60 34775 Ümraniye, İstanbul TÜRKİYE Tel.: (90) 216 443 75 23 Faks: (90) 216 461 74 52

 2015 Rain Bird Corporation Zarejestrowany znak towarowy firmy Rain Bird Corporation

> www.rainbird.com www.rainbird.eu

P/N: 690173-01 EN 02JL15